## Vorbereitung

- 1. Stellen Sie sicher, dass das Garagentor sicher mit dem Laufschlitten verbunden ist.
- 2. Stellen Sie sicher, dass die Antenne korrekt positioniert ist.
- 3. Stellen Sie sicher, dass Sie alle Handsender, die Sie für dieses Garagentor einlernen möchten, zur Hand haben.
- 4. Öffnen Sie die Abdeckung des Antriebskopfs mit einem Schraubendreher.
- 5. Verbinden Sie das Netzkabel mit einer Netzsteckdose. Die Punktanzeige leuchtet auf.

# Menü 1:

#### Start-Signal für Handsender programmieren

- 1. Drücken Sie die Programmiertaste (PROG-Taste) (D) einmal kurz. Der Wert "1" wird angezeigt.
- 2. Sobald der Anzeigewert blinkt, drücken Sie die Taste des Handsenders mit der Sie den Antrieb später starten möchten, bis der Digitalpunkt (A1) in der Anzeige 4 x blinkt.
- 3. Sobald die Ziffer erlischt, können Sie den nächsten Handsender einlernen (siehe Schritt 1).

Hinweis: Maximal können 30 Codes eingelernt werden.

## Menü 2:

#### 4-Minuten-Licht programmieren

- 1. Drücken Sie die Programmiertaste (PROG-Taste) (D) zweimal kurz. Der Wert "2" wird angezeigt.
- 2. Drücken Sie die Taste auf dem Handsender, mit der des Licht gesteuert werden soll, bis der Digitalpunkt (A1) in der Anzeige 4 x blinkt.
- 3. Sobald die Ziffer erlischt, können Sie den nächsten Handsender einlernen (siehe Schritt 1).

 Hinweis: Maximal können 30 Codes eingelernt werden (Beispielsweise 15x Start 15x Licht).

## Alle Funk-Codes löschen

- 1. Netzstecker ziehen.
- 2. Ovale PROG-Taste (D) drücken und gedrückt halten.
- 3. Netzstecker mit Steckdose verbinden und die PROG-Taste (D) weiter gedrückt halten bis der Digitalpunkt schnell blinkt.

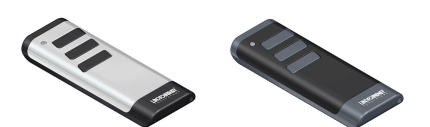

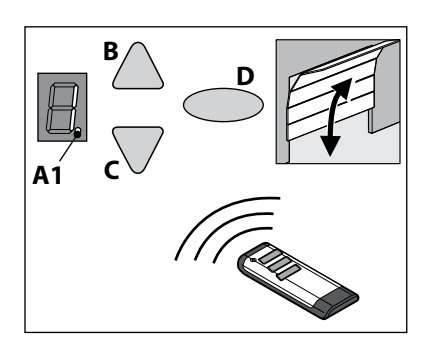

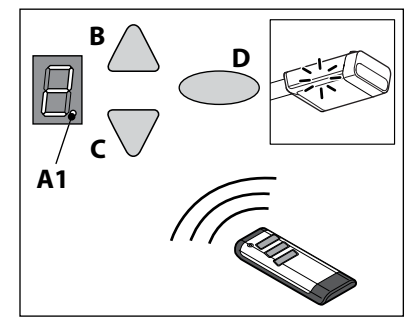

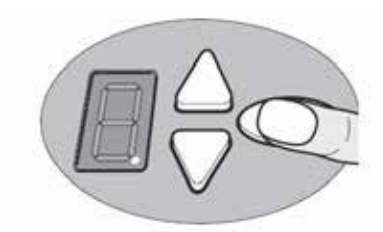

Hinweis: Programmierung der Lüftungsstellung und Teilöffnung: siehe Menü 9.